# **Ergänzung zum Handbuch**

## **Update 7: Lehrkraft in der Reservierungstabelle ausblenden**

### **Aufgabe/Anlass**

Ein Wunsch, der öfter an mich herangetragen wurde, konnte ich nun umsetzen. Lehrkräfte, die vom Elternsprechtag nicht betroffen sind, mussten bisher entweder gelöscht werden oder durch eine Zeitmaske erhalten, die alle Termine sperrte. Letzteres führte jedoch zu einer unnötig langen Reservierungstabelle. Auch verursachte das erneute Erfassen von Lehrkräften zusätzliche Arbeit.

Mit dem Update 7 kann nun bei der Lehrkraft die Zeitmaske -1 eingestellt werden, die bewirkt, dass die Lehrkraft zwar in der Tabelle lehrer erhalten bleibt, aber in der Reservierungstabelle nicht mehr erscheint.

Standardmäßig bleibt die Zeitmaske = 0 (ZM = 0) voreingestellt.

### **Umsetzung**

Von der Verwaltungsseite ausgehend auf den Link **Tabelle lehrer** klicken:

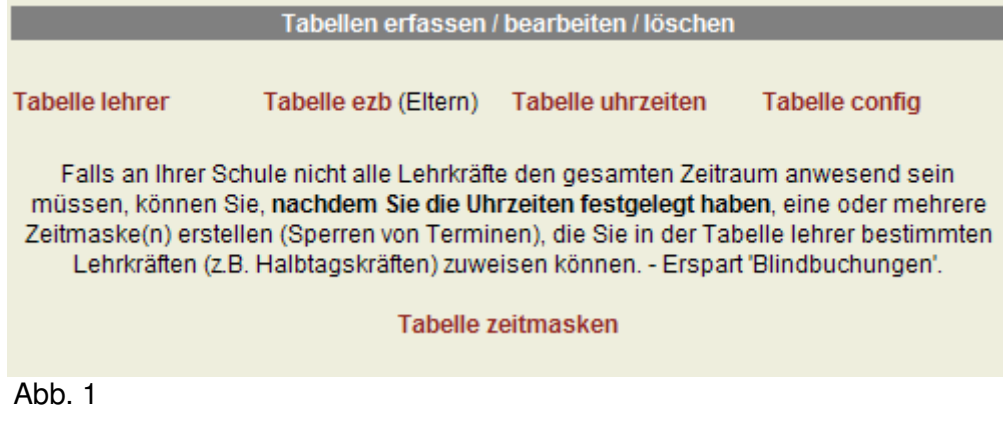

In der Tabelle lehrer die Lehrkraft auswählen, die **nicht** in der Reservierungstabelle gezeigt werden soll. Im folgenden anhand der Lehrkraft 'Hellengarst Erwin' demonstriert. Siehe Abb. 2

| Kürzel<br>≺     | Lehrer<br>a an            | l Raum<br>a se | Klassenlehrer | <b>ZM</b><br>× |
|-----------------|---------------------------|----------------|---------------|----------------|
| .               |                           |                |               |                |
| <b>HAUJ</b>     | Hauser, Julius            | 205            | IWS 1C        |                |
| <b>HELE</b>     | <b>Hellengarst, Erwin</b> | 226            | WS2B          | 0              |
| <b>HUGH</b>     | Hugendubel, Helga         | 071            |               | $\Omega$       |
| N <sub>th</sub> |                           |                |               |                |

Abb. 2

Mit Klick auf den Link '**Hellengarst, Erwin**' wird die Lehrkraft editiert. Siehe Abb. 3

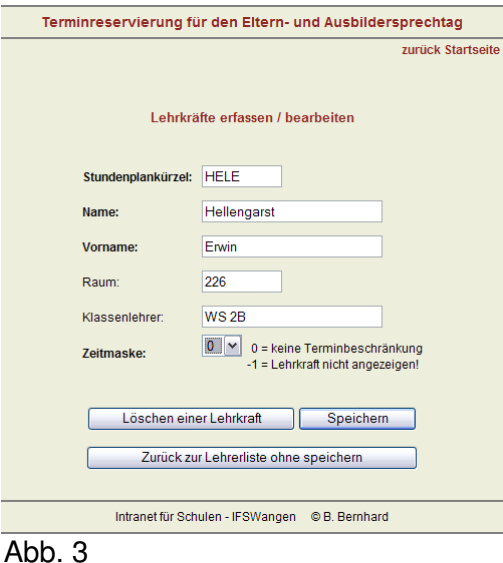

Beim Punkt Zeitmaske '-1' auswählen (siehe Abb. 4) und speichern.

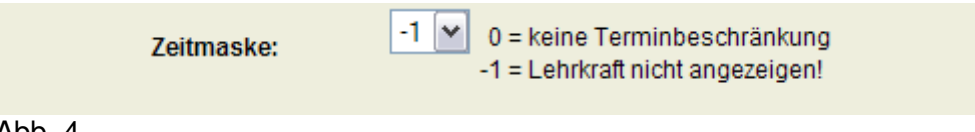

#### Abb. 4

Hinweis: Es gibt keine Zeitmaske -1 in der Tabelle Zeitmasken. Durch den Wert -1 wird nur die Lehrkraft in der Reservierungstabelle ausgeblendet. Wird die Lehrkraft erst während der Reservierungsfrist mit dem Attribut Zeitmaske = -1 gespeichert und liegen bereits Reservierungen für diese Lehrkraft vor, so bleiben diese in den Terminplänen erhalten und werden nicht gelöscht!

Nun wird in der Tabelle lehrer die ZM bei der Lehrkraft mit '-1' angezeigt.

| Kürzel      | Lehrer<br>. .             | Raum<br>. . | Klassenlehrer<br>∽ | <b>ZM</b><br>× |
|-------------|---------------------------|-------------|--------------------|----------------|
| .           |                           |             |                    |                |
| <b>HAUJ</b> | Hauser, Julius            | 205         | IWS 1C             |                |
| <b>HELE</b> | <b>Hellengarst, Erwin</b> | 226         | WS 2B              | -1             |
| <b>HUGH</b> | Hugendubel, Helga         | 071         |                    | 0              |
| $\cdots$    |                           |             |                    |                |

Abb. 5

In der Reservierungstabelle ergibt sich die gewünschte Auswirkung. Siehe Abb. 6 und 7

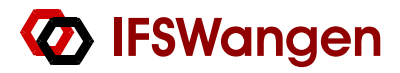

Standardeinstellung:

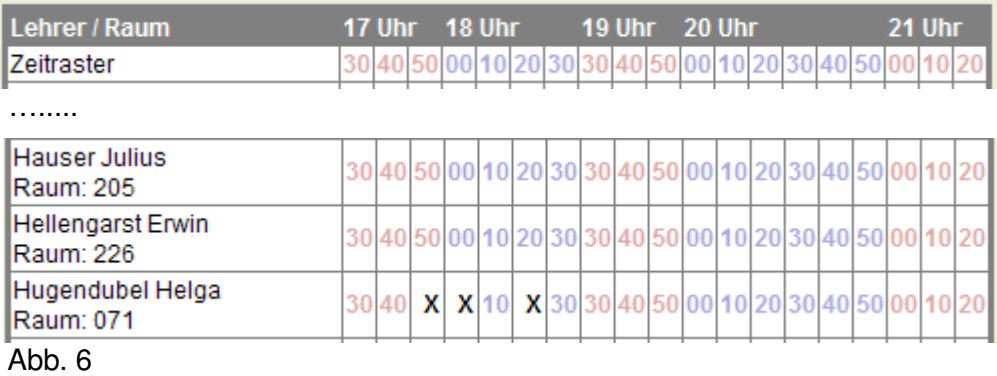

#### Nach der Zuteilung der Zeitmaske '-1' sieht die Reservierungstabelle

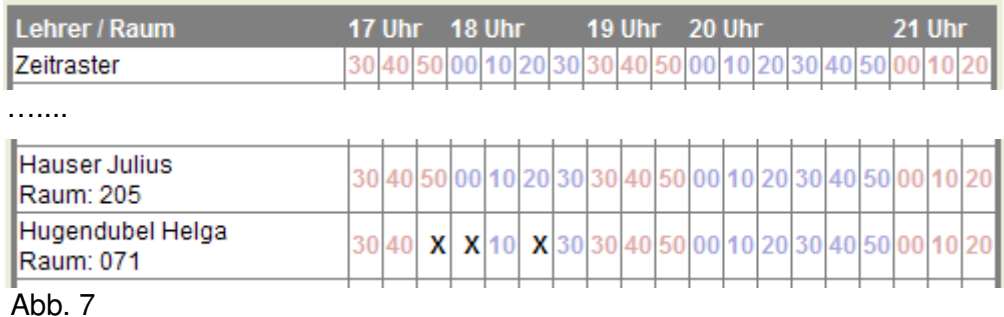

Die Lehrkraft '**Hellengarst, Erwin**' ist ausgeblendet.